# A/D Board

Version 1.0.1

**SID00-U00** 

株式会社アットマークテクノ http://www.atmark-techno.com/

SUZAKU [http://suzaku.atmark-techno.co](http://www.atmark-techno.com/)m/

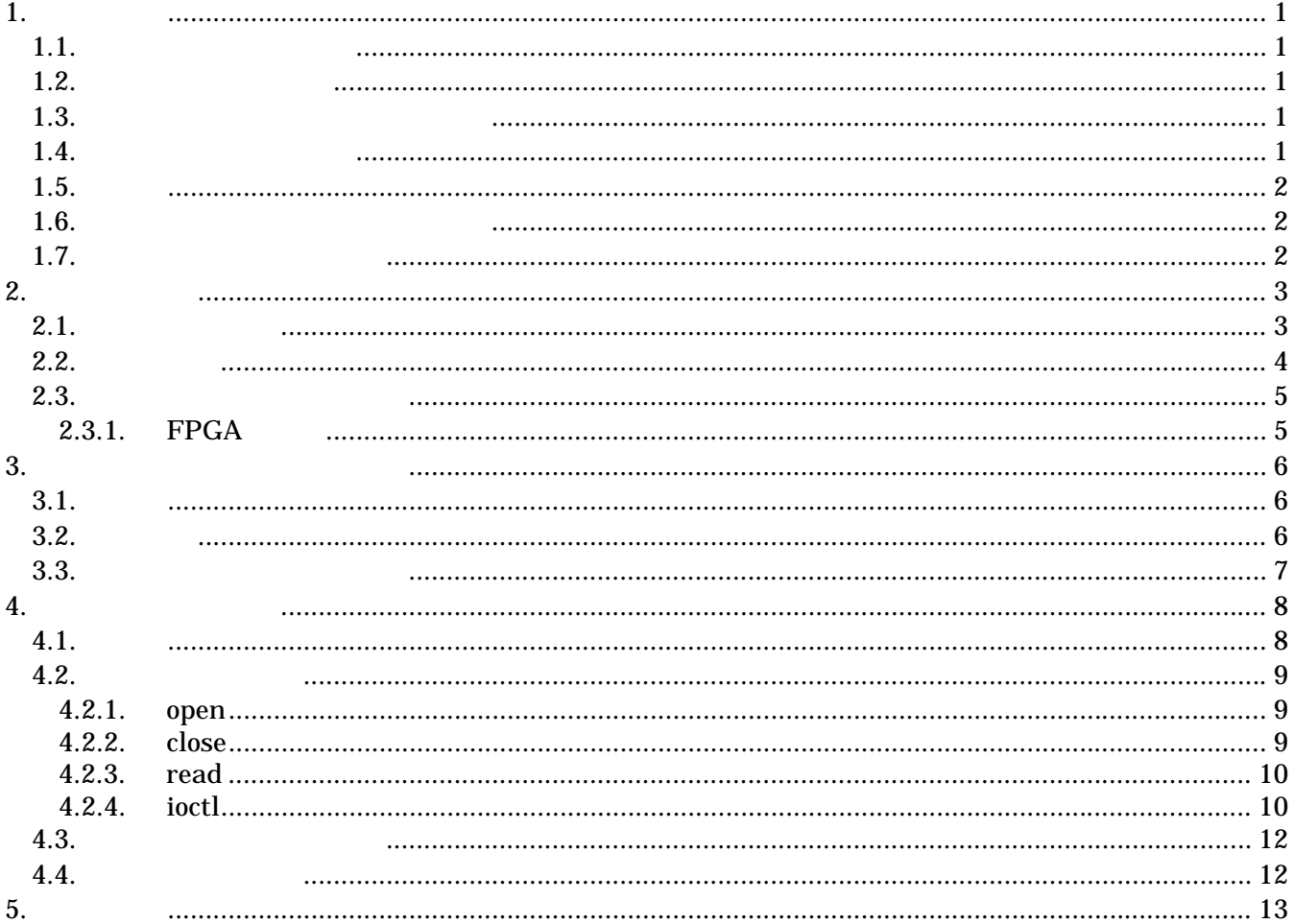

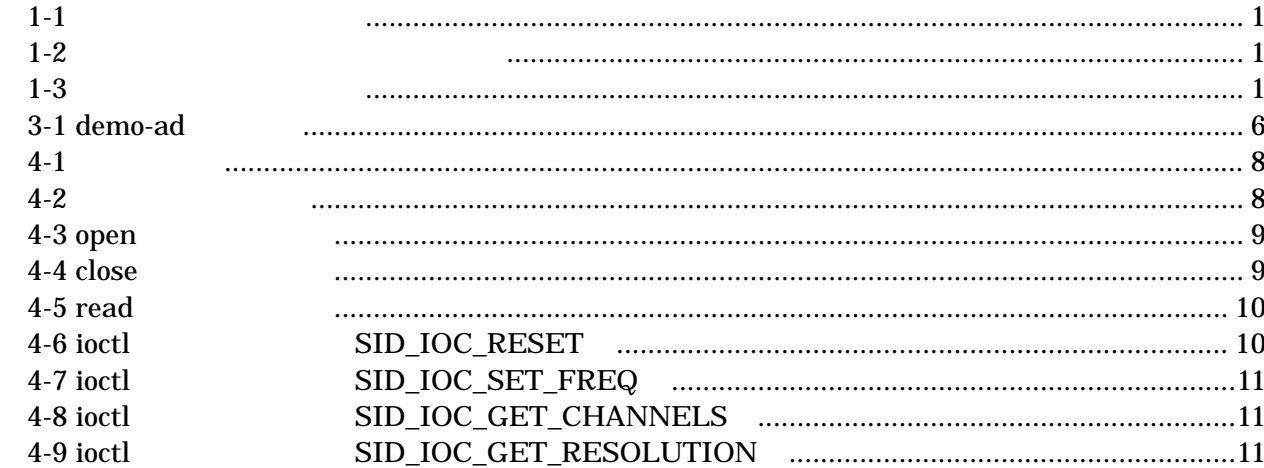

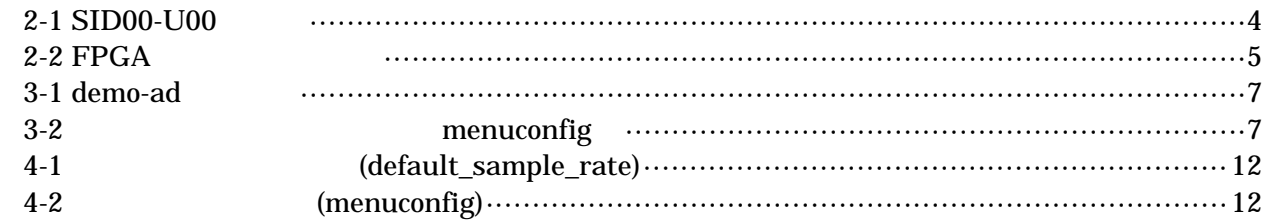

## <span id="page-4-0"></span> $1.1.$

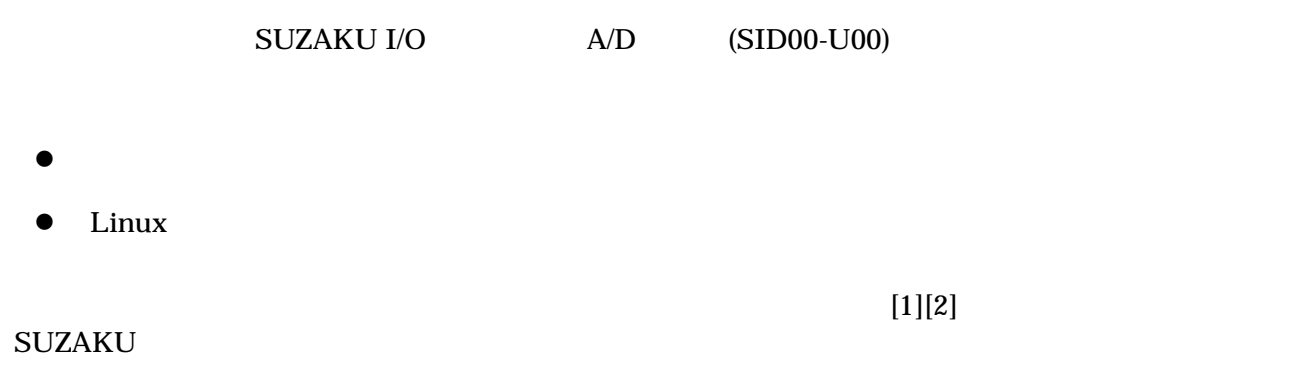

## $1.2.$

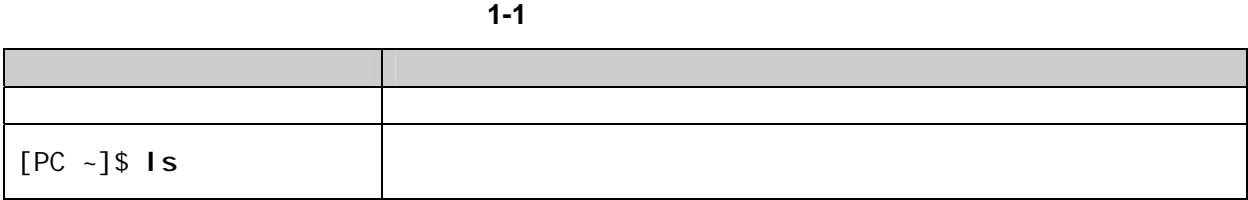

## $1.3.$

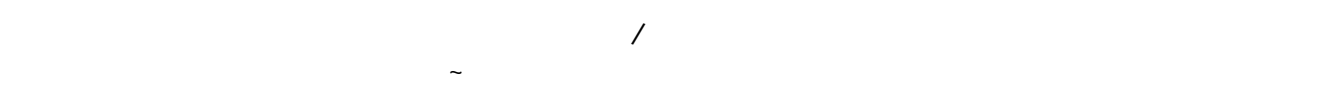

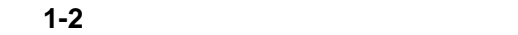

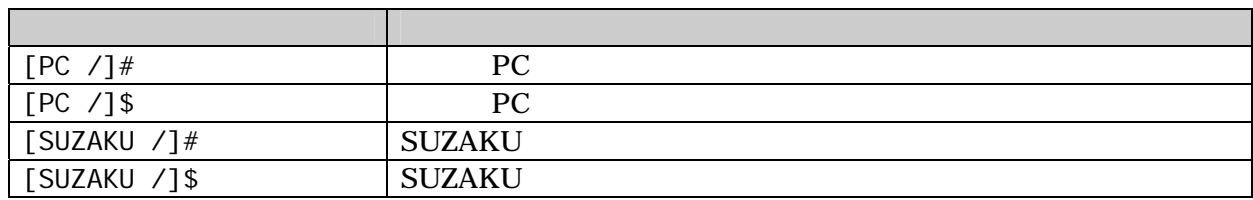

## $1.4.$

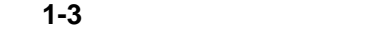

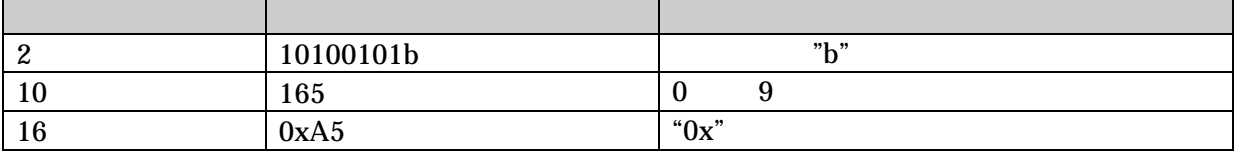

## <span id="page-5-0"></span> $1.5.$

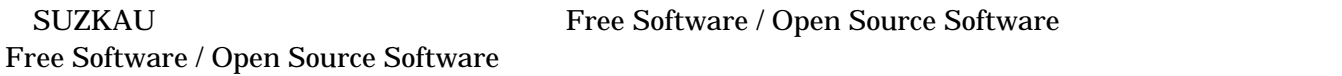

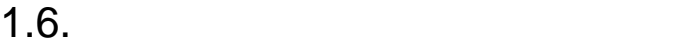

 $\overline{AS}$  IS

## $1.7.$

- $\bullet$
- $\bullet$ 
	- $1.$
	- 2.  $\overline{a}$
	- $3.$
	- $4.$
	- $5. \quad AC$
	- $6.$

 $\bullet$ 

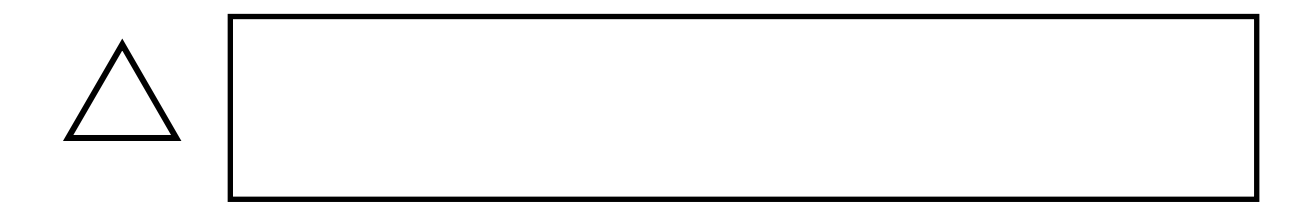

<span id="page-6-0"></span>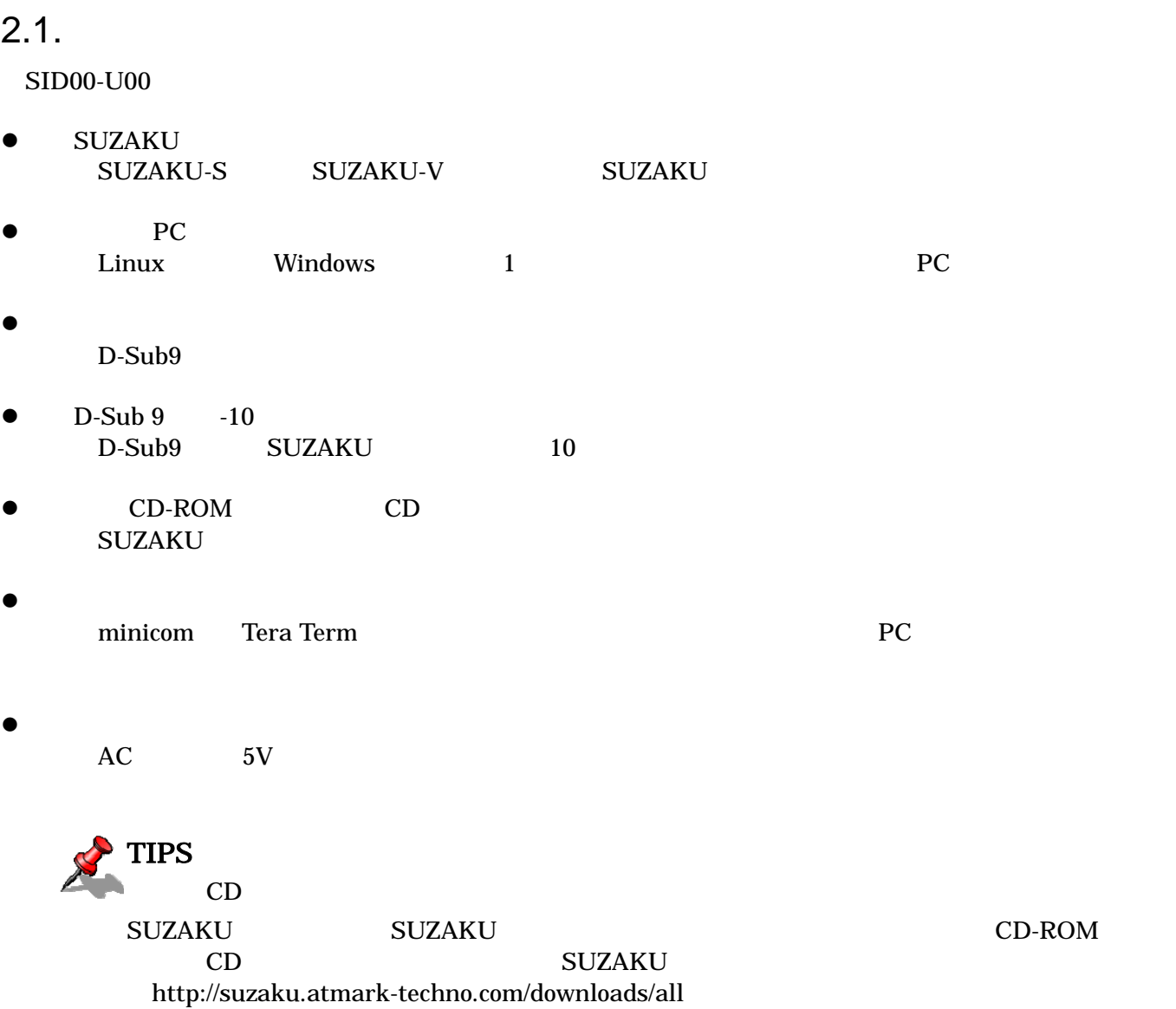

<span id="page-7-0"></span> $2.2.$ 

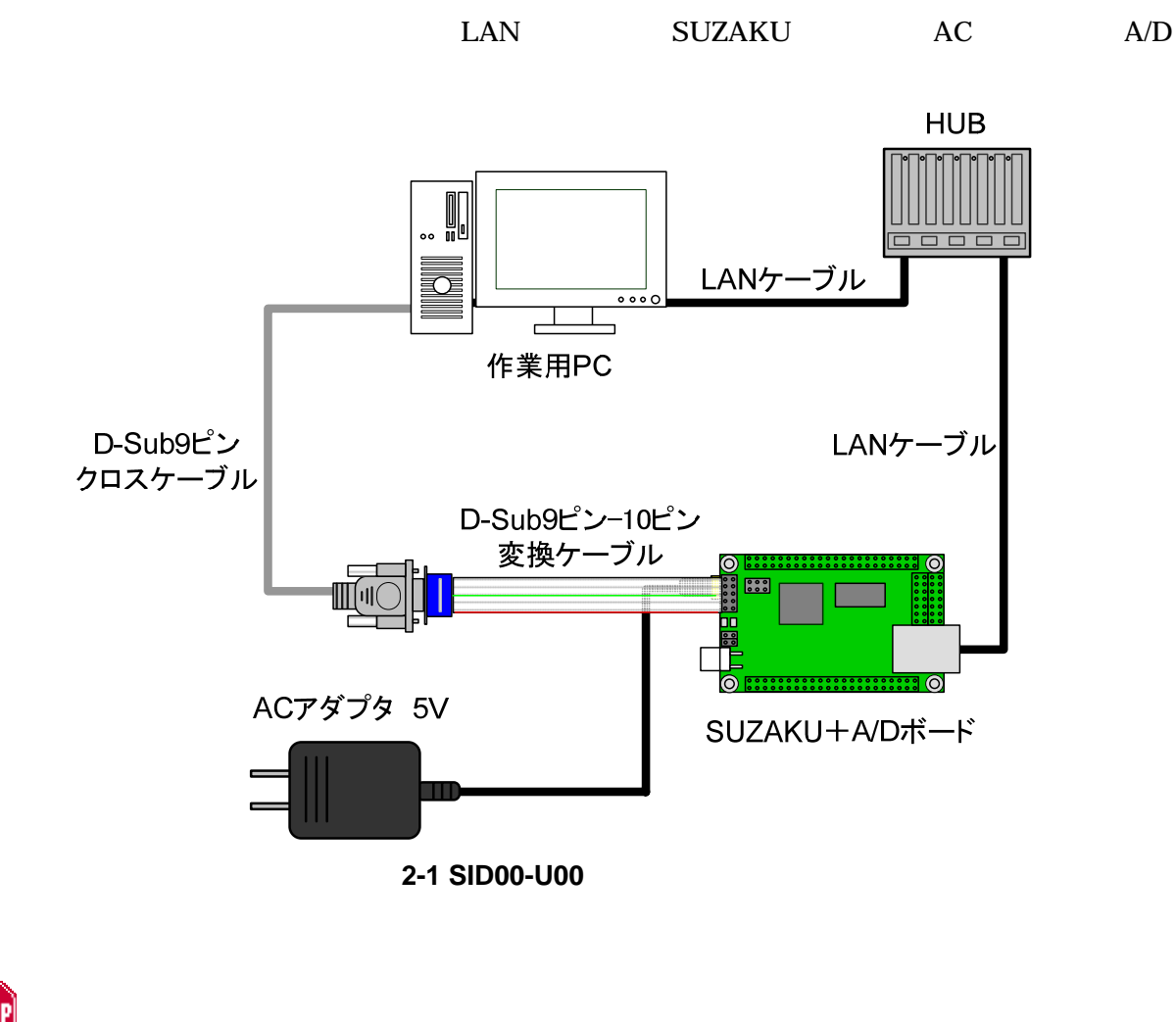

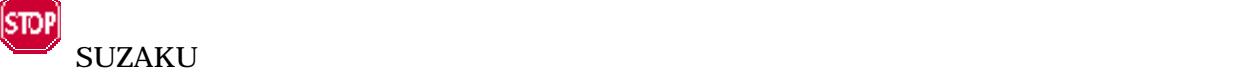

SUZAKU A/D

### <span id="page-8-0"></span> $2.3.$

 $[1][2][4]$  SUZAKU

### 2.3.1. FPGA

 $A/D$  FPGA CD suzaku-io-boards/ad/image fpga-sz###-sid.bin SZ### SUZAKU FPGA hermit hermit hermit hermit hermit hermit  $[2]$ 

 $FPGA$ 

[PC ~]\$ **hermit download -r fpga -i fpga-sz###-sid.bin --force-locked**

2-2 FPGA

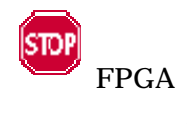

FPGA SUZAKU A/D SUZAKU A/D **SUZAKU** 

5

<span id="page-9-0"></span>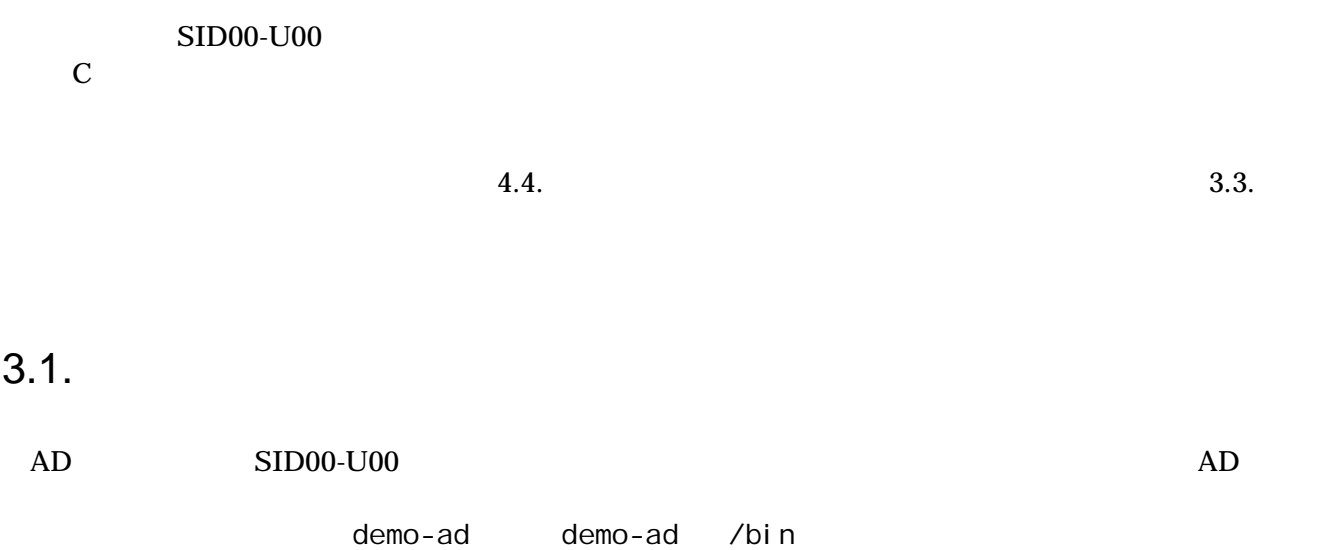

## $3.2.$

demo-ad

### 3-1 demo-ad

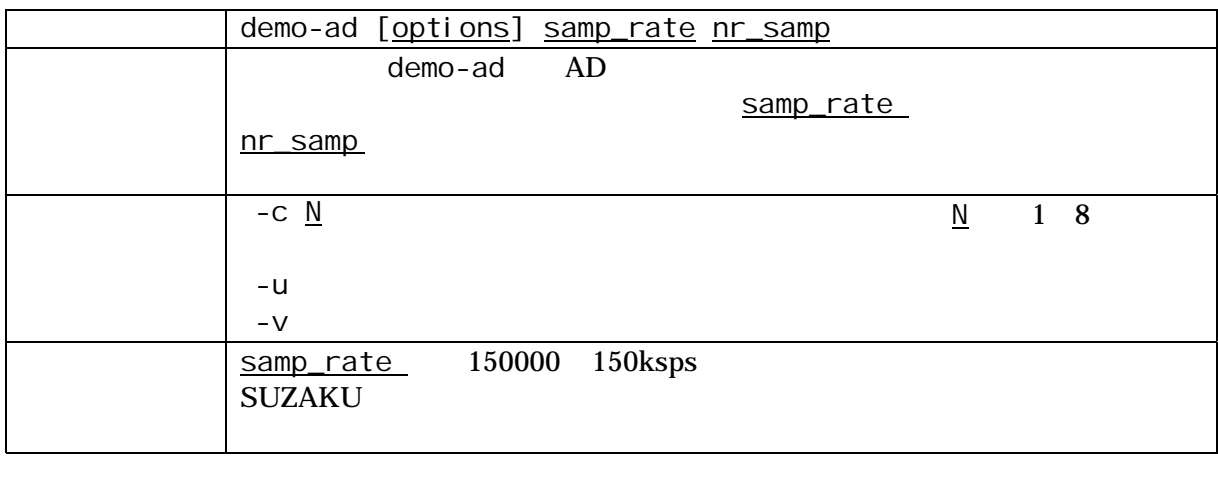

 $1$  the  $1$  th  $\frac{nr\_samp}{n}$ 

1 the two managements of the two managements in the sample state  $1$  nr sample 切って表現されます。-c オプションにより任意のチャンネルを選択した場合は、サンプル番号と指定した

<span id="page-10-0"></span> $(100+k, 25)$ [SUZAKU /]# **demo-ad 100 2** 1 0 0 0 0 2457 0 0 0 2 0 1 1 0 2458 0 1 0  $10000$ Hz,  $5,$   $5,$   $5)$ [SUZAKU /]# **demo-ad -c 5 10000 5**  1 2457 2 2457 3 2458 4 2458 5 2457

3-1 demo-ad

 $3.3.$ 

uClinux-dist user make menuconfig

[PC ~/uClinux-dist]\$ **make menuconfig** Main Menu Kernel/Library/Defaults Selection ---> [**\***] Customize Vendor/User Settings Main Menu Miscellaneous Applications ---> : --- SUZAKU I/O A/D Board Sample Application [**\***] demo-ad

図 **3-2** アプリケーションの選択例(**menuconfig**)

<span id="page-11-0"></span>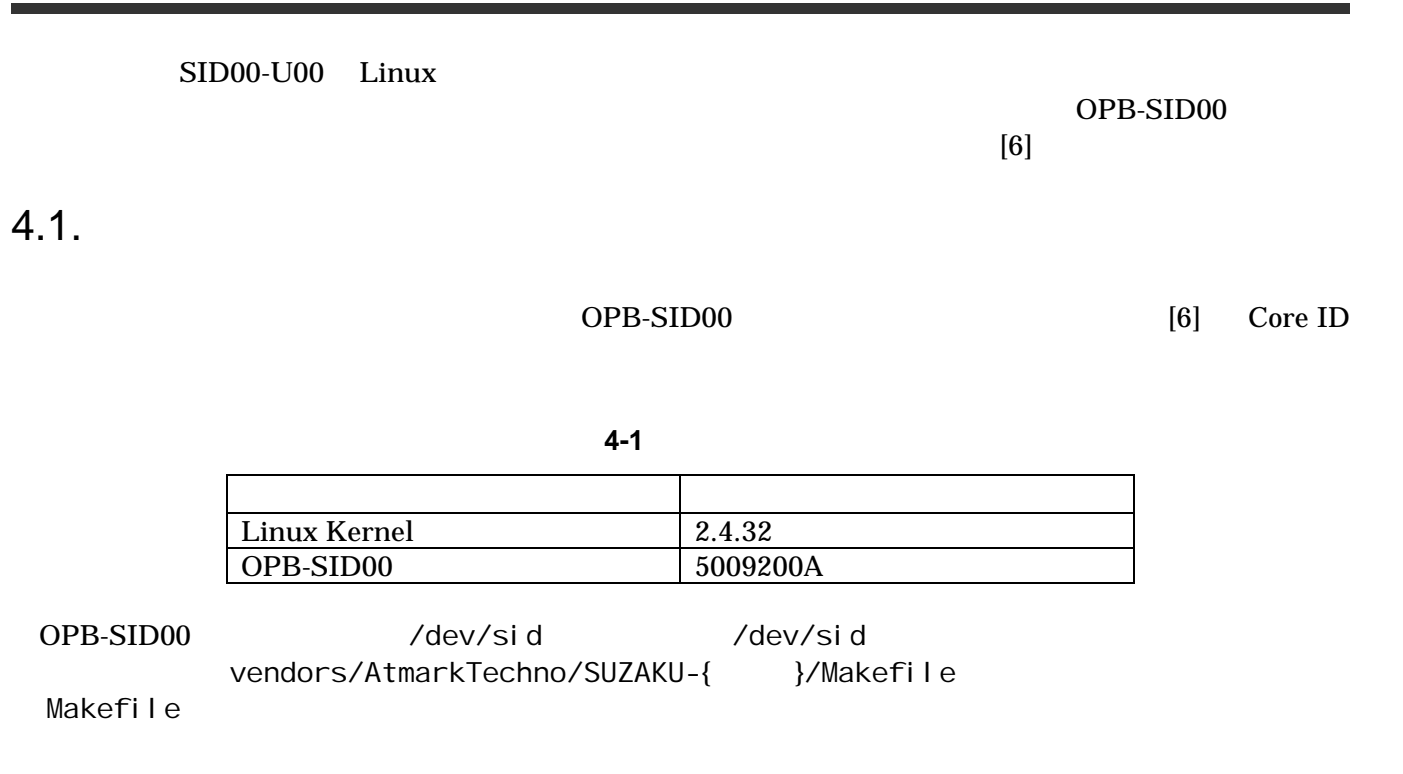

表 **4-2** デバイスドライバ

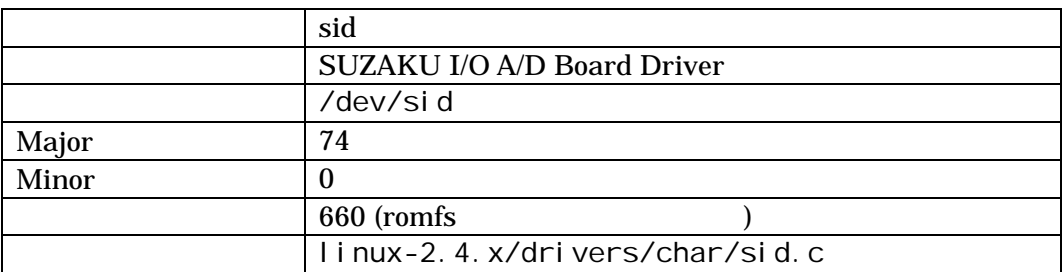

### <span id="page-12-0"></span> $4.2.$

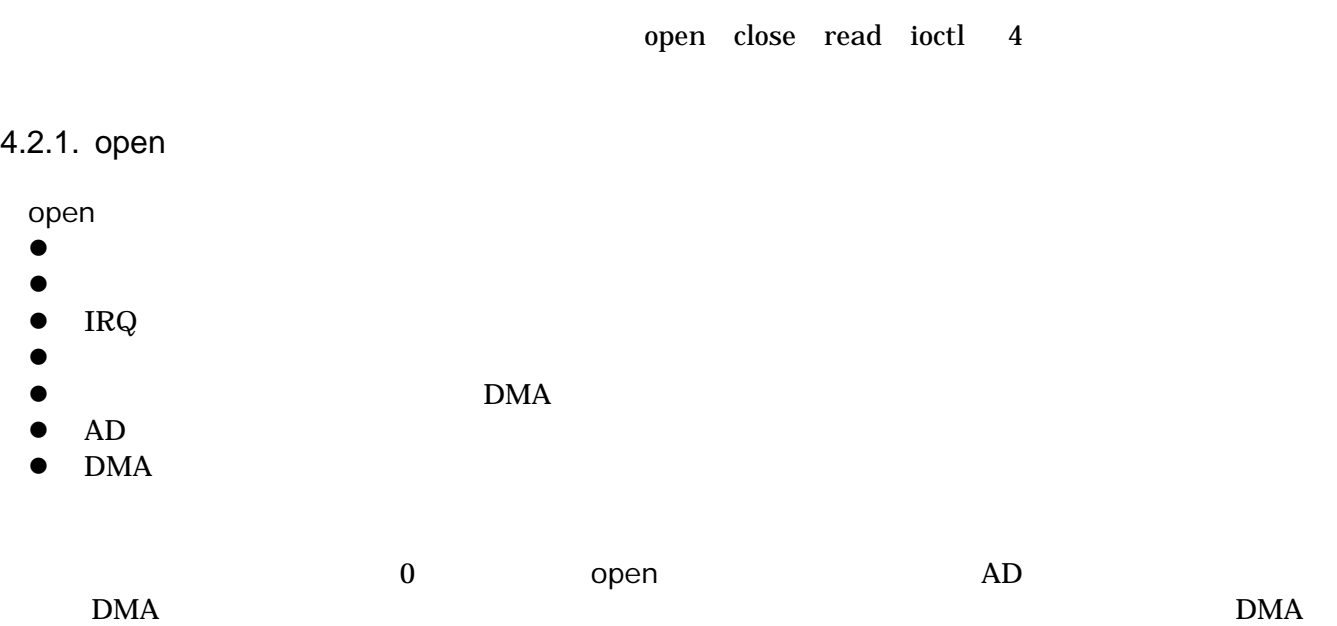

#### **4-3 open**

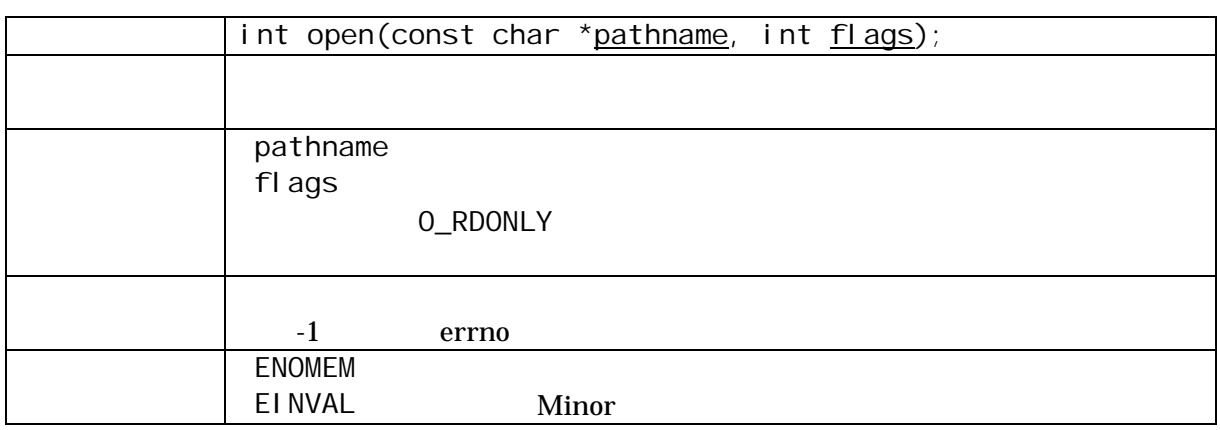

#### 4.2.2. close

the DMA the contract of the open state  $\mathbf{D}$ 

#### **4-4 close**

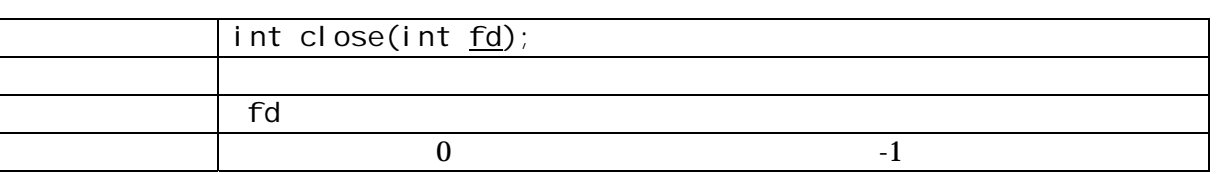

#### <span id="page-13-0"></span>4.2.3. read

read <sub>about</sub> the state of the state of the state of the state of the state of the state of the state of the state of the state of the state of the state of the state of the state of the state of the state of the state of t

- z 取得済みデータの有無を調べる
- $\bullet$
- $\bullet$
- z コピーに成功したバイト数を返す

 $r$ ead  $r$ 

 $\begin{array}{llll} {\small \textsf{count}} \hspace{2.5cm} & & \textsf{but} \hspace{2.5cm} \end{array}$ 

## **4-5 read**

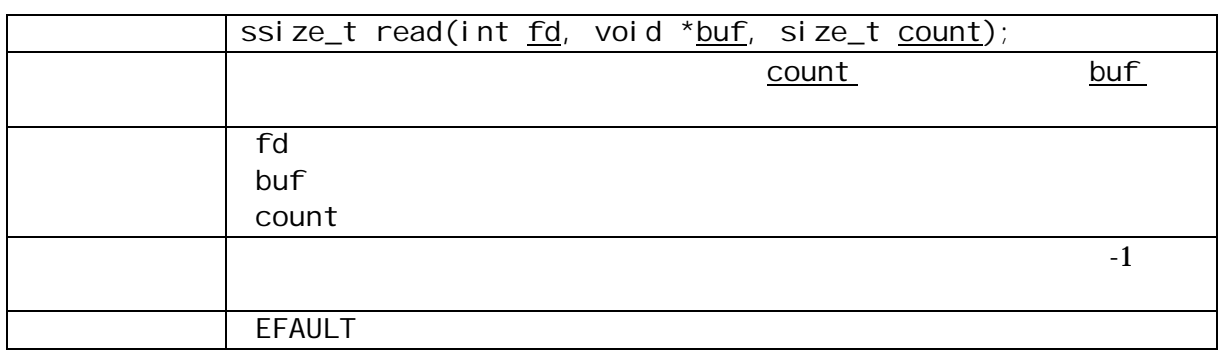

### 4.2.4. ioctl

ioctl システムコールでは、以下の操作が行えます。

- $\bullet$  OPB-SID00
- $\bullet$
- $\bullet$  AD
- $\bullet$  AD

SID\_IOC\_RESET

- $\bullet$
- z 獲得したメモリ領域の解放
- $\bullet$
- DMA Length
- $\bullet$  DMA
- $\bullet$

example. The DMA DMA state  $\mathbf{D}$ 

表 **4-6 ioctl** システムコール(**SID\_IOC\_RESET**)

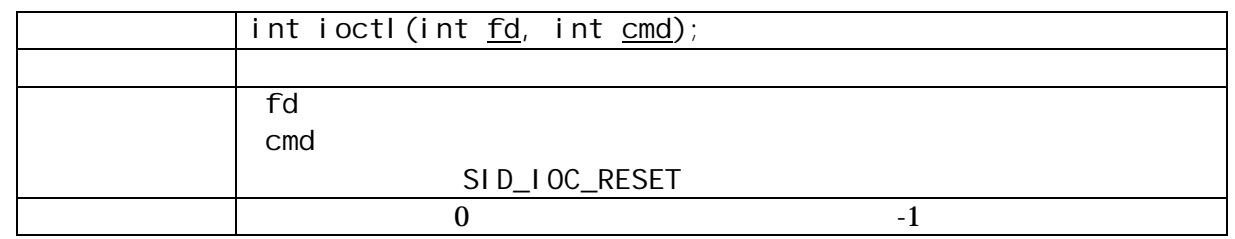

#### SID\_IOC\_SET\_FREQ

表 **4-7 ioctl** システムコール(**SID\_IOC\_SET\_FREQ**) int ioctl (int fd, int cmd, int freq); 説明 サンプルレートを設定します。 and  $\Box$  fd  $\Box$ cmd SID\_IOC\_SET\_FREQ freq [Hz]  $\sim$  0  $\sim$  1

#### AD SID\_IOC\_GET\_CHANNELS

 $AD$   $AD$ 

**4-8 ioctl** SID\_IOC\_GET\_CHANNELS int ioctl (int fd, int cmd, int \*channel);  $\vert$  AD 引数 fd ファイルディスクリプタ cmd SID\_IOC\_GET\_CHANNELS channel  $\sim$  0  $\sim$  1

AD SID\_IOC\_GET\_RESOLUTION

AD AD [bit]

**4-9 ioctl** SID\_IOC\_GET\_RESOLUTION

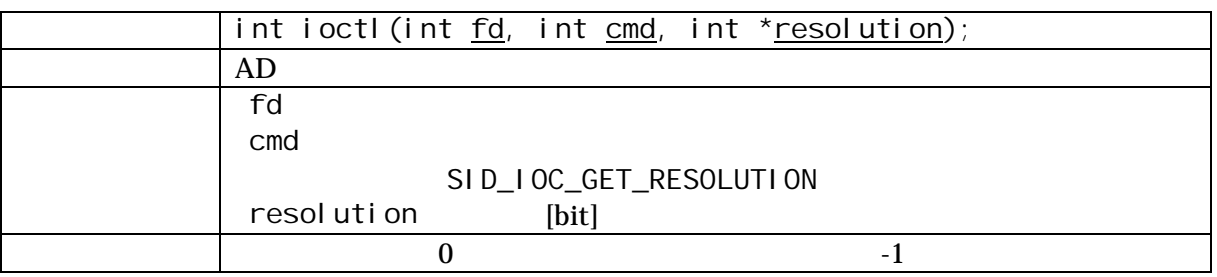

### $4.3.$

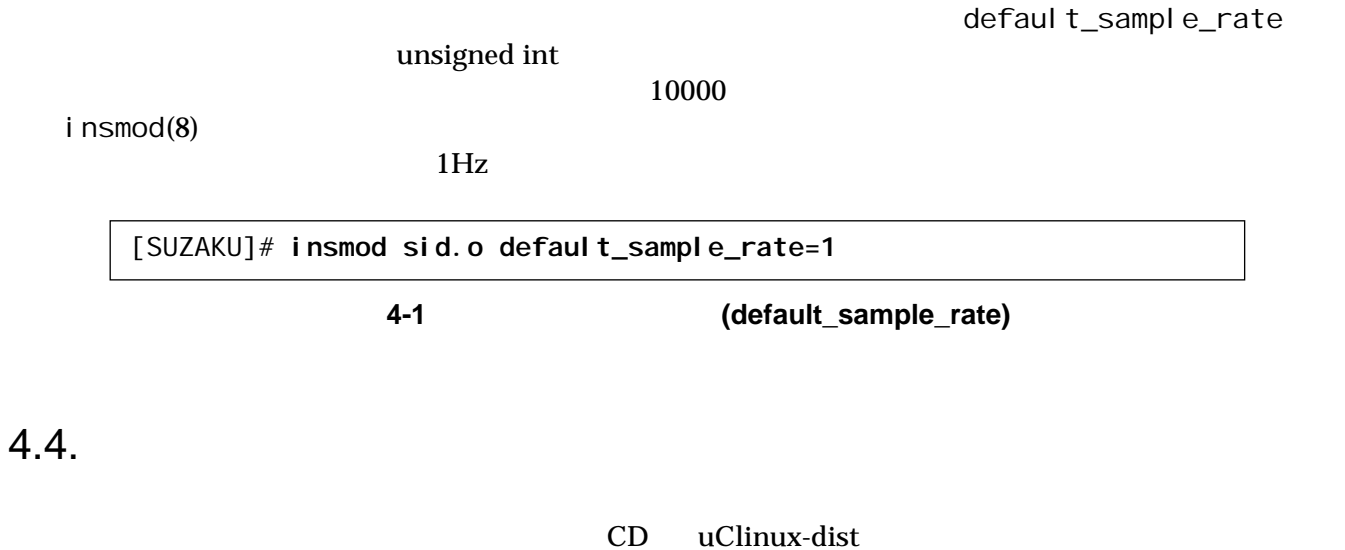

make menuconfig

[PC ~/uClinux-dist]\$ **make menuconfig** Main Menu Kernel /Library/Defaults Selection ---> [**\***] Customize Kernel Settings Main Menu Character devices ---> [ ] SUZAKU Starter Kit [ ] SUZAKU I/O LED/SW Board [**\***] SUZAKU I/O A/D Board Support

図 **4-2** ドライバの選択例 **(menuconfig)** 

- <span id="page-16-0"></span>[1] uClinux-dist Developers Guide,
- [2] SUZAKU ,
- [3] SUZAKU FPGA
- [4] SUZAKU Linux
- [5] OPB General Purpose Input/Output (GPIO) Datasheet , Xilinx.
- [6] OPB SID00 Datasheet,

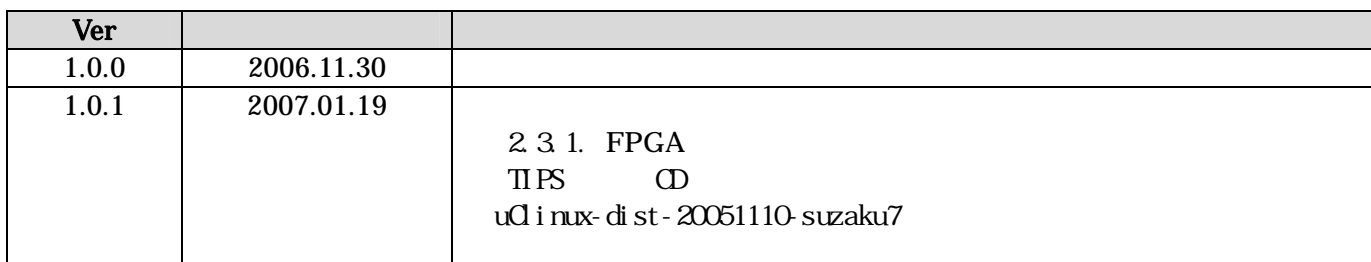

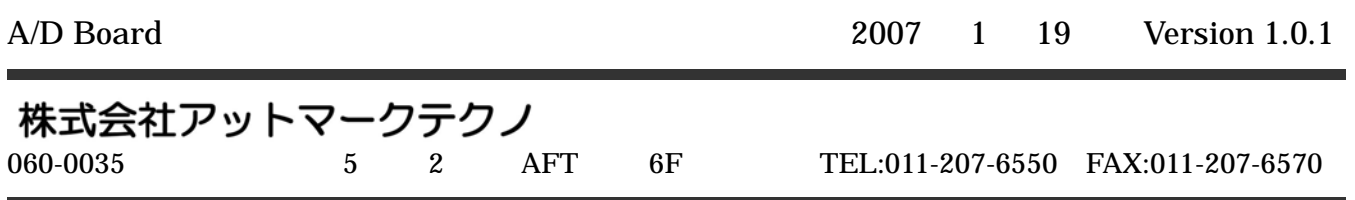